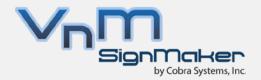

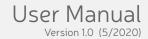

## VnM®4 Pro SignMaker

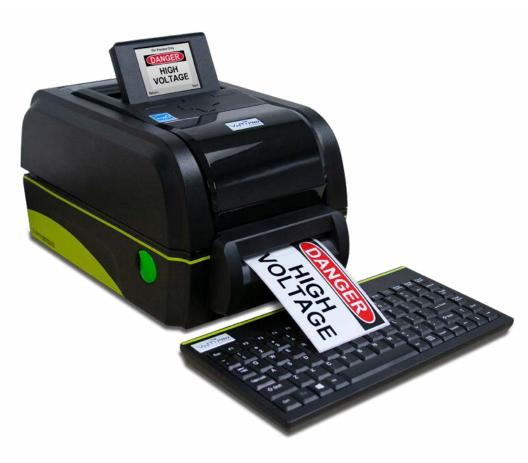

Instantly Print Safety Signs & Labels

#### TABLE OF CONTENTS

| Introduction                         | 2     |
|--------------------------------------|-------|
| Quick-start                          | 3     |
| Overview                             | 4     |
| Loading Ink Rolls                    | 5     |
| Loading Media                        | 6     |
| Setup                                | 7     |
| Print and Font Settings.             | 8     |
| Navigation                           | 9-10  |
| VnM®4 Pro Templates                  |       |
| a) 1 - 5 Lines Horizontal            | 11    |
| b) 1 Line Horz. with Header          | 12    |
| c) 1 Line Vertical                   | 13    |
| d) Custom 1 Line                     | 14    |
| e) OSHA/ANSI Templates               | 15    |
| f) GHS Templates                     | 16    |
| g) RTK Labels                        | 17    |
| h) Pipe Marking                      | 18    |
| i) Barcode/QR Code Labels            | 19    |
| j) Formatted Signs                   | 20    |
| Font and Symbols                     | 21-22 |
| OSHA and ANSI Safety Identification  | 22    |
| Pipe Marker Color Chart              | 23    |
| Connecting to a PC                   | 24    |
| Maintenance/Troubleshooting          | 25    |
| Accessories                          | 26    |
| Frequently Asked Questions           | 27    |
| Technical Support/Service and Repair | 28    |

#### Introduction

Thank you for purchasing the VnM®4 Pro SignMaker by Cobra Systems, Inc.

The compact, high-performance VnM®4 Pro SignMaker System has been developed to provide a fast, easy, and hassle-free solution to all your industrial applications. Print directly from the smart printer, or have the ability to print via USB connection (not supported unless used with purchased VnM LabelDirect or BarTender software).

#### Specifications

Dimensions: 13.07" (L) x 8.90" (W) x 7.80" (H)

Operating Conditions:  $41^{\circ} \sim 104^{\circ} \text{ F} (5^{\circ} \sim 40^{\circ} \text{ C})$ Storage Conditions:  $-40^{\circ} \sim 120^{\circ} \text{ F} (-40^{\circ} \sim 60^{\circ} \text{ C})$ 

Resolution: 203 DPI

AC Input: 100 - 240V, 2.5A, 50-60Hz Power Supply DC Output: 24V, 3.75A, 90W (external adapter)
Print Speed: Variable, from 2" to 8" per second
Connections: VnM®4 Pro USB Keyboard, USB 2.0, LPT

#### Warranty

VnM®4 Pro SignMaker comes with a Limited Lifetime Warranty, 1-Year Print-head Warranty, 6-Month Cutter Warranty, and 1-Year Keypad Warranty.

#### Out of the Box

The VnM®4 Pro SignMaker System includes:

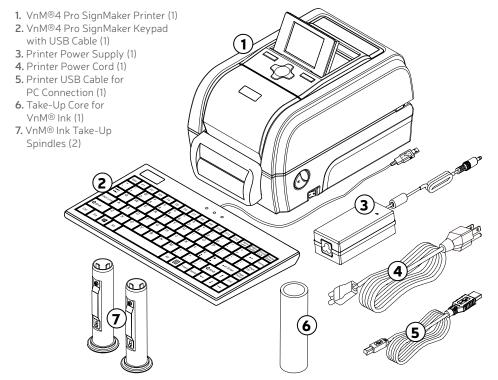

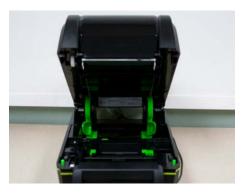

PRINTER MUST BE TURNED OFF!

1. Open printer lid by rolling down the green tabs on each side located toward the front of the printer.

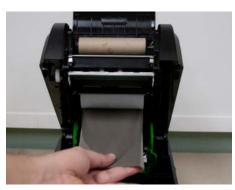

2. Slide ink roll onto spindle and set in rear hub. Insert second spindle into empty cardboard core and set in front hub. Pass ink ribbon under the ink roll carriage and print head. Attach ink ribbon to the empty core and take up any slack before closing cover.

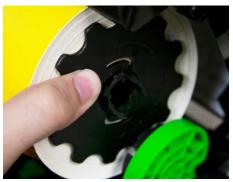

3. Slide new media into the printer's spindle mount.

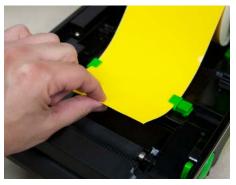

 Feed media, face up through the cutter slot. Adjust the green media guides to fit the width of the vinyl, centered in the printer.

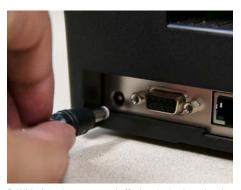

5. With the printer powered off, plug the keyboard and power cord into the rear of the printer.

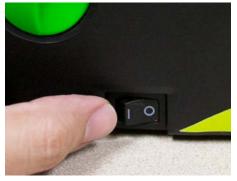

Plug the power cord into a properly grounded AC outlet.

NOTE: Always have the VnM printer cover closed when powering on.

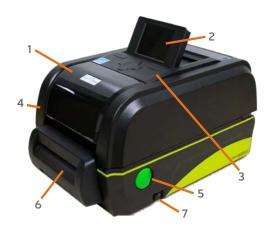

#### VnM4 Pro SignMaker Top View

- 1. Ribbon access cover
- 2. LCD display
- 3. Feed button
- 4. Printer top cover
- 5. Top cover latch
- 6. Cutter
- 7. Power switch

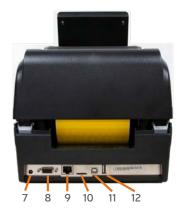

#### VnM4 Pro SignMaker Rear View

- 7. Power receptacle
- 8. RS-232 DB-9 port
- 9. LAN connection
- 10. SD card port
- 11. USB port for PC
- 12. USB port for Keyboard

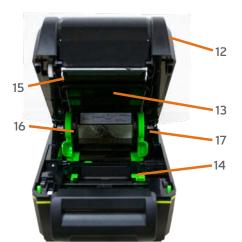

#### VnM4 Pro SignMaker Interior View

- 12. Top cover
- 13. Ink ribbon access cover
- 14. Adjustable centering guides
- 15. Print head
- 16. Spindle slot
- 17. Top cover support

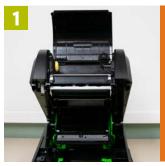

turn off printer when changing Ink Rolls! Open the ribbon access cover.

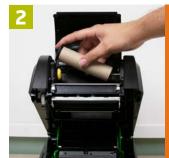

Load front ink spindle with an empty take-

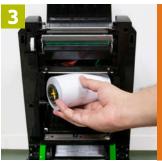

Load rear ink spindle with the new ink roll

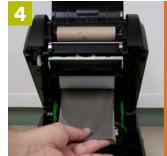

Pull ink from rear to front going under the print head and up to the empty take-up core.

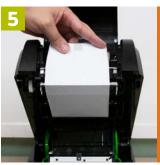

Tape the ink to empty take-up core.

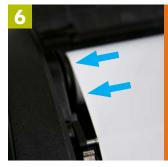

Make sure ink spindles are as shown. NOTE: Larger circular end on the left side.

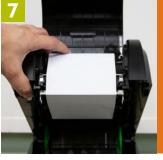

front ink spindle to take up the slack, making sure there are no wrinkles in the ink.

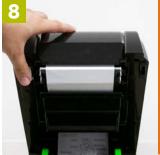

Close cover, you're ready to load Label Media.

NOTE: Always have the VnM printer cover closed when powering on.

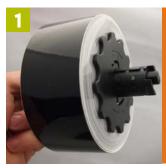

Always turn off printer when changing Media Rolls! Use only VnM®4 Media

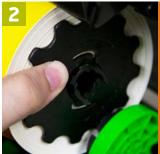

Insert the VnM®4 media roll into the printer's spindle

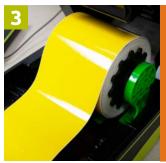

Pull slack of media towards the front of the printer

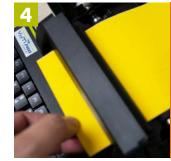

Feed and pull the media through

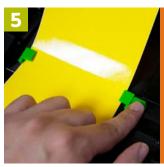

Adjust guides to fit the media by pressing down on the button.

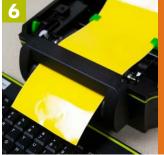

Pull a bit more slack of the media through and past the cutter as you close the printer.

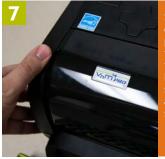

Slowly push down on the printer lid to fully close the cover. NOTE: You should hear a clicking sound.

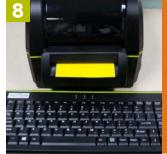

the printer
by flipping
the power
switch
located on
the right of
the printer.
You're ready
to start
printing!

NOTE: Handle media on the sides to prevent fingerprints on Vinyl.

#### Connecting VnM®4 Pro Keyboard and Powering Up

- 1. Place printer on a flat, secure surface.
- 2. Make sure power switch is OFF.
- 3. Connect VnM®4 Pro Keyboard or PC to the VnM®4 Pro SignMaker via USB port.
- **4.** Plug the printer into your power source, preferably using a surge protector.
- **5.** Turn on the VnM®4 Pro SignMaker.

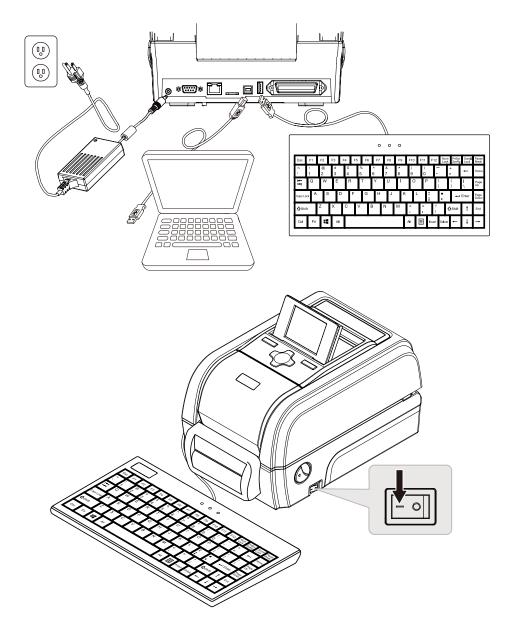

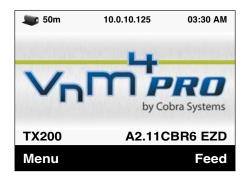

The VnM®4 Pro navigation tree on the left displays the flow and order of all the available options/templates.

To begin printing, let's first power up your printer. Once on, Select VnM Templates and select the size of media that is loaded in the printer.

Detailed information about each template starts on page 10.

| Main Menu         |        |
|-------------------|--------|
| VnM Templates     |        |
| Printer Settings  |        |
| Tech Support Card |        |
|                   |        |
| Back              | Select |

| Choose Label Size |        |
|-------------------|--------|
| 4"                |        |
| 3"                |        |
| 2"                |        |
| 1"                |        |
| Back              | Select |

#### VnM®4 Pro SignMaker Templates

| VnM Templates 4"         |         |
|--------------------------|---------|
| 1-5 Lines Horizontal     |         |
| 1 Line Horz. with Header |         |
| 1 Line Vertical          |         |
| Custom 1 Line            |         |
| OSHA/ANSI Templates      |         |
| GHS Templates            | DIE CUT |
| RTK Labels               | DIE CUT |
| Pipe Marking Templates   |         |
| Barcode Templates        |         |
| Formatted Signs          |         |
| Back                     | Select  |

Use the UP and DOWN arrow keys on the VnM®4 Pro Keyboard to navigate through the templates.

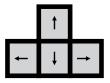

Press the ENTER key to select your template or to continue to the next prompt.

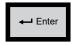

If you would like to return to the previous screen or an entry error has been made, press the ESC key and re-enter the information.

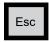

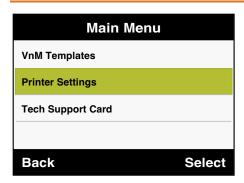

To Change the Print Settings of your Printer

#### **Print Settings**

- 1. Select **Print Settings** by pressing **Enter** on the keyboard.
- **2.** Select one of the following options...

**Speed** - To change the printers speed.

**Density** - To change the printers density.

**Cutter** - To change the cutter settings.

3. Press ESC to exit to the Main Menu and proceed with making your sign or label.

#### Speed

1. Select **2** for the recommended speed and press Enter.

#### Density

1. Select the recommended density based on the ink being used and press Enter.

Black: 3-5 White: 10-13 Blue / Green / Red: 1-3

#### Cutter

1. Select **ON** or **OFF** ur printer cutter option and press Enter.

To make changes to your printers display, print settings or font settings, press ESC on printers keyboard until you reach the Main Menu. Select Printer Settings and press Enter.

Once in the Printer Settings, you will be able to make changes to the following...

Label Settings, Printers Speed, Printers Density and any Font or Symbol Settings.

To Change the Font Setings of your Printer

#### **Font Settings**

- Select Font Settings by pressing Enter on the keyboard.
- **2.** Select your Font option and press Enter. (Reference Fonts on Pg.21)
- 3. Press ESC to exit to the Main Menu and proceed with making your sign or label.

| Select Font |
|-------------|
| Bold        |
| Normal      |
| Italic      |
| Utility     |
| Pipe Marker |
| Symbols 1   |
| Symbols 2   |
| Symbols 3   |
| Back Select |

NOTE: See pages 21 - 22 for fonts and symbols.

To Change the Symbol Setings of your Printer

#### Symbols Settings

- 1. Select **Symbols Settings** by pressing **Enter** on the keyboard.
- 2. Select your Symbol option and press Enter. (Reference Fonts on Pg.21)
- 3. Press ESC to exit to the Main Menu and proceed with making your sign or label.

| Select Symbol |        |
|---------------|--------|
| Symbols 1     |        |
| Symbols 2     |        |
| Symbols 3     |        |
| Symbols 4     |        |
| Back          | Select |

NOTE: See pages 21 - 22 for fonts and symbols.

To Change the Label Settings of your Printer

#### **Label Settings**

- Select Label Settings by pressing Enter on the keyboard.
- 2. Choose a Label Color and press Enter. (This is just for display on your preview)
- 3. Choose a lnk Color and press Enter. (This is just for display on your preview)
- 4. Press ESC to exit to the Main Menu and proceed with making your sign or label.

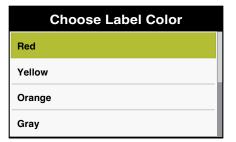

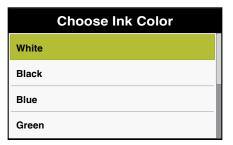

The 1-5 Line Horizontal template is the most versatile template available in the VnM® 4 Pro SignMaker. Create anything from 1 to 5 lines of text with or without an icon/symbol and your font size will adjust automatically to your selected media size.

The CAUTION sign below was created by selecting the SYMBOLS 1 font (explained on page 8). Select the 1 to 5 LINE HORIZONTAL template and choose 1 for the number of lines to be printed. For this CAUTION sign, you will enter: /CAUTION (The / mark represents the CAUTION symbol.) To use any other symbols, use the reference chart on pages 21-22.

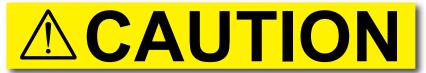

a) 1 Line Template sign, no (N) reverse text printing, using SYMBOLS 1 font

| VnM Templates 4"         |      |
|--------------------------|------|
| 1-5 Lines Horizontal     |      |
| 1 Line Horz. with Header |      |
| 1 Line Vertical          |      |
| Custom 1 Line            |      |
| Back Sel                 | lect |

| Select Number Of Line |
|-----------------------|
| 1 Line                |
| 2 Lines               |
| 3 Lines               |
| 4 Lines               |
| Back Select           |

- 1. Select the **1-5 Lines Horizontal** template by pressing **Enter** on the keyboard.
- 2. If you wish to add a symbol or icon, scroll to select one of the location options.
- 3. Select the Number of Lines of text you would like on your sign or label.
- **4.** Enter your Text and press Enter when ready to continue.
- 5. Enter your Symbol or Icon character, press Enter to continue. (Reference Symbols on Pg.21)
- **6.** If you would like to Reverse the imprint of your text, select Yes and press Enter to continue.
- 7. Preview your sign or label and press Enter if you are ready to print.
- **8.** Enter the quantity of signs to print and press Enter.

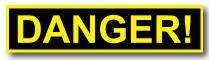

b) 1 Line Template, (Y) reverse text

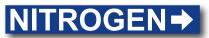

d) 1 Line Template, no (N) reverse text

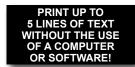

c) 5 Lines Template

The 1 Line Horz. with Header template allows you to create signs with two different sizes of type, samples a) and b). The samples below were created with this template.

## BOILER WATER TO BOILER #5

a) 1 Line Horz. with Header

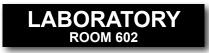

b) 1 Line Horz, with Header

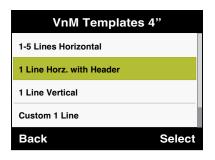

- Enter HEADER TEXT
  your text here...
  String
  Feed
- Enter SUB LINE
  your text here...
  String
  Feed

- 1. Select the 1 Line Horz. with Header template by pressing Enter on the keyboard.
- 2. Enter your Header Text and press Enter when ready to continue.
- **3.** Enter your Sub Line Text and press Enter when ready to continue.
- **4.** If you would like to Reverse the imprint of your text, select Yes and press Enter to continue.
- Preview your sign or label and press Enter if you are ready to print.
- **6.** Enter the quantity of signs to print and press Enter.

The 1Line Vertical template allows you to easily create instant vertical signs and labels. The samples below were created with our 1Line Vertical template.

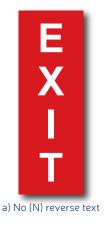

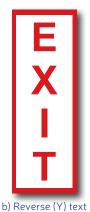

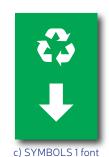

VnM Templates 4"

1-5 Lines Horizontal

1 Line Horz. with Header

1 Line Vertical

Custom 1 Line

Back Select

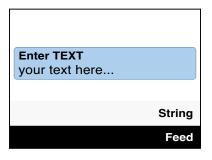

- 1. Select the 1 Line Vertical template by pressing Enter on the keyboard.
- 2. Enter your Text and press Enter when ready to continue.
- 3. If you would like to Reverse the imprint of your text, select Yes and press Enter to continue.
- **4.** Preview your sign or label and press Enter if you are ready to print.
- **5.** Enter the quantity of signs to print and press Enter.

## VnM4 Tips

WHEN SMALL TYPE IS NEEDED WHILE USING 4" MEDIA, SELECT A SMALLER MEDIA WIDTH, E.G. 2" OR 3".

The Custom 1 Line template is a great way to label parts bins, 5S and Tool applications. The samples below were created with our Custom 1 Line template.

# 140 VOLTS

a) 4 x 1 inches (actual size)

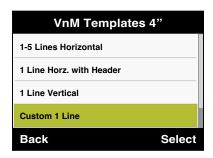

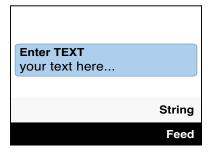

- Select the Custom 1 Line template by pressing Enter on the keyboard.
- 2. Select the preferred Height of your label and press Enter to continue.
- **3.** Enter your Text and press Enter when ready to continue.
- **4.** Preview your sign or label and press Enter if you are ready to print.
- **5.** Enter the quantity of signs to print and press Enter.

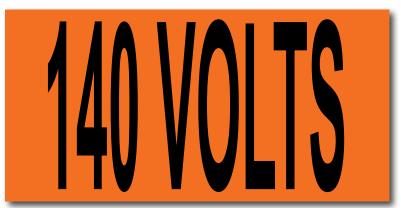

b) 4 x 2 inches (actual size)

The OSHA/ANSI Haz Com template is perfect for creating Caution, Danger, Warning, Notice, and Safety signs. The samples below were created with our OSHA templates.

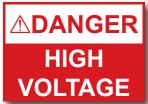

a) OSHA/ANSI, DANGER, 2 lines

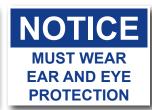

b) OSHA/ANSI, NOTICE, 3 lines

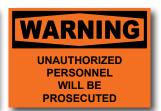

c) OSHA/ANSI, WARNING, 4 lines

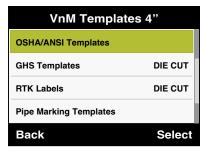

| OSHA/ANSI Templates |         |
|---------------------|---------|
| OSHA/ANSI Haz Comm  |         |
| ANSI Z535 w/ Border | DIE CUT |
| Preprinted Labels   | DIE CUT |
|                     |         |
| Back                | Select  |

| OSHA/ANSI Haz Comm |      |
|--------------------|------|
| Caution Header     |      |
| Danger Header      |      |
| Notice Header      |      |
| Safety Header      |      |
| Back Se            | lect |

- Select the OSHA/ANSI Templates by pressing Enter on the keyboard.
- 2. Select one of the following options...

**OSHA/ANSI Haz Comm**Old Standard template w/ symbols.

**ANSI Z535 w/ Border** (For Die Cut only) New Standard template w/ border and symbols.

**Preprinted Labels** (For Die Cut only) Old Standard template w/ symbols.

- 3. If you wish to add a symbol or icon, scroll to select one of the location options.
- 4. Scroll and select a header option if available.

Caution, Danger, Notice, Safety or Warning.

- **5.** Select the Number of Lines of text you would like on your sign or label and press Enter.
- **6.** Enter your Text and press Enter when ready to continue.
- 7. Enter your Symbol or Icon character, press Enter to continue. (Reference Symbols on Pg.21)
- **8.** Preview your sign or label and press Enter if you are ready to print.
- **9.** Enter the quantity of signs to print and press Enter.

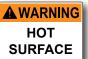

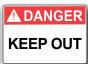

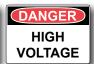

MUST WEAR
EAR AND EYE
PROTECTION

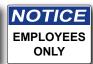

Die Cut, WARNING Die Cu

Die Cut, DANGER Die Cut, DANGER2

Die Cut, CAUTION

Die Cut, NOTICE

The GHS template is perfect for creating individual indicators for chemical labeling. The samples below were created with our GHS template.

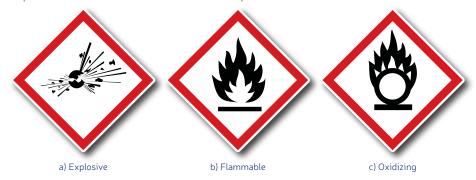

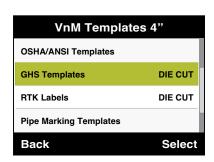

- 1. Select the **GHS Templates** template by pressing **Enter** on the keyboard.
- Scroll and press Enter to select a pictogram. (Use this page to reference all the available pictograms)
- 3. Preview your sign or label and press Enter if you are ready to print.
- **4.** Enter the quantity of signs to print and press Enter.

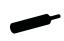

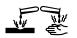

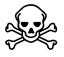

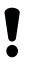

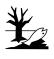

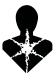

d) Compressed Gas

e) Corrosive

f) Toxic

g) Irritant

h) Environmentally Damaging

i) Health Hazard

#### Sample GHS labels

NOTE: Using VnM pre-printed red diamond labels, the VnM SignMaker System will print all the necessary black content, including pictogram images.

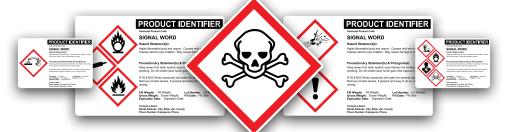

The RTK Labels templates are used to identify hazardous materials. The samples below were created with our RTK Labels templates.

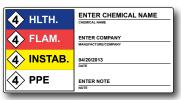

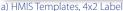

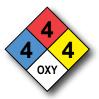

b) RTK Templates

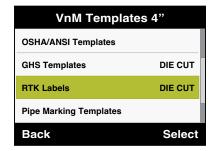

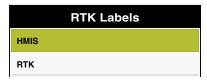

- 1. Enter Chemical Name and press Enter.
- **2.** Scroll and select a Health value of the chemical and press Enter.
- **3.** Scroll and select a Flammability value of the chemical and press Enter.
- **4.** Scroll and select an Instability value of the chemical and press Enter.
- **5.** Scroll and select a PPE value of the chemical and press Enter.
- 6. Enter a Manufacturer name.
- 7. Enter the Date and press Enter.
- 8. Enter a Note and press Enter.
- **9.** Preview your label and press Enter if you are ready to print.
- **10.** Enter the quantity of signs to print and press Enter.

- Select the RTK Labels by pressing Enter on the keyboard.
- **2.** Select one of the following options...

**HMIS** (For Die Cut only) Hazardous Material Identification Labels.

**RTK** (For Die Cut only) Right-To-Know Labels.

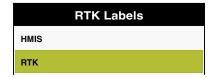

- 1. Scroll and select a Flammability value of the chemical and press Enter.
- 2. Scroll and select a Health value of the chemical and press Enter.
- **3.** Scroll and select an Instability value of the chemical and press Enter.
- **4.** Scroll and select a PPE value of the chemical and press Enter.
- **5.** Preview your label and press Enter if you are ready to print.
- **6.** Enter the quantity of signs to print and press Enter.

The Pipe Marking template meets ANSI/ASMI letter height standards and tape lengths, allowing you to create custom pipe markers.

Below is a 2 x 12 pipe marker example identifying the contents of the pipe as NITROGEN (a).

## **NITROGEN**

a) 2 x 12 inches

| VnM Templates 4"       |         |
|------------------------|---------|
| OSHA/ANSI Templates    |         |
| GHS Templates          | DIE CUT |
| RTK Labels             | DIE CUT |
| Pipe Marking Templates |         |
| Back                   | Select  |

- 1. Select the **Pipe Markting Templates** by pressing **Enter** on the keyboard.
- 2. Scroll and select the preferred width of your pipe marker and press Enter to continue.

| 1" x 7" (1 Line)  | 2" x 12" (1 Line) |
|-------------------|-------------------|
| 2" x 14" (1 Line) | 3" x 24" (1 Line) |
| 3" x X" (1 Line)  | 4" x 24" (1 Line) |
| 4" x 32"(1 Line)  | 4" x X" (1 Line)  |

#### 4" x X" (1 Line)

- Enter your Text and press Enter when ready to continue. (Reference the Pipe Marker font on Pg 21 for any available symbols)
- 2. Preview your sign or label and press Enter if you are ready to print.
- **3.** Enter the quantity of signs to print and press Enter.

#### Repeat Wraparound Template

- Enter your Text or Symbol and press Enter when ready to continue. (Reference the Pipe Marker font on Pg 21 for any available symbols)
- **2.** Enter the inch diameter of your pipe and press Enter to continue.
- 3. Preview your sign or label and press Enter if you are ready to print.
- **4.** Enter the quantity of signs to print and press Enter.

## FIRE SPRINKLER WATER

b) 1 x 7 inches

## DOMESTIC CHILLED WATER→

d) 3 x 24 inches

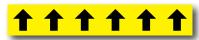

c) 2 inch Repeat Template, 4 inch diameter

## VnM4 Tips

IF YOU ARE NOT SURE WHICH TEMPLATE TO USE, REFER TO THE VNM PIPE MARKING GUIDE ON PAGE 22. The Barcode templates include a basic  $4^{\circ}$  x  $1^{\circ}$  inventory/asset label, and a  $4^{\circ}$  x  $2^{\circ}$  bin/shelf barcode template utilizing the CODE39 symbology.

Below are samples of the 4 x 1 and 4 x 2 barcode templates.

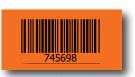

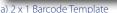

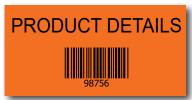

b) 4 x 2 Bin Label Template

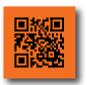

c) QR Code

| VnM Templates 4"       |         |  |  |  |
|------------------------|---------|--|--|--|
| RTK Labels             | DIE CUT |  |  |  |
| Pipe Marking Templates |         |  |  |  |
| Barcode Templates      |         |  |  |  |
| Formatted Signs        |         |  |  |  |
| Back                   | Select  |  |  |  |

#### 4" X 1" Barcode Label

- 1. Enter Barcode and press Enter.
- **2.** Select if you would like to print human readable characters and press Enter.
- **3.** Preview your label and press Enter if you are ready to print.
- **4.** Enter the quantity of labels to print and press Enter.

#### **QR** Code

- 1. Enter QR code text/numbers and press Enter.
- 2. Preview your label and press Enter if you are ready to print.
- **3.** Enter the quantity of labels to print and press Enter.

- 1. Select the **Barcode Templates** by pressing **Enter** on the keyboard.
- 2. Select one of the following options...

Barcode Label - Barcode + Numbers

Bin Label - Name + Barcode + Numbers

QR Code - + Numbers

#### 4" X 2" Bin Label

- 1. Enter your text detail and press Enter.
- 2. Enter Barcode and press Enter.
- 3. Select if you would like to print human readable characters and press Enter.
- **4.** Preview your label and press Enter if you are ready to print.
- **5.** Enter the quantity of labels to print and press Enter.

## VnM4 Tips

CHOOSE FROM 2", 3" OR 4" MEDIA BASED ON THE SIZE OF YOUR APPLICATION.

#### Fire Templates

- 1. Scroll to FORMATTED SIGNS and press ENTER.
- 2. Select FIRE TEMPLATES and press ENTER.
- 3. Select a Fire Template option.

For a Fire Extinguisher sign (a) or (b) press 1

4. Select a label size option. Press 1 for a  $4 \times 12 \text{ sign (a)}$ Press 2 for a 4 x 18 sign (b)

For a Fire Hose sign (c) or (d) press 2

- 4. Select a label size option. Press 1 for a 4 x 12 sign (c) Press 2 for a 4 x 18 sign (d)
- 5. Enter the quantity to print and press ENTER.

NOTE: 4" media is required.

#### Aisle Markers

- 1. Scroll to FORMATTED SIGNS and press ENTER.
- 2. Select AISLE MARKERS and press ENTER.
- 3. Select a Floor Marker option. Press 1 for ARROW (e) Press 2 for DASH (f)
- 4. Enter the quantity to print and press ENTER.

#### Arc Flash Template

- 1. Scroll to FORMATTED SIGNS and press ENTER.
- 2. Select ARC FLASH TEMPLATE and press ENTER.
- 3. Enter the quantity to print and press ENTER.

NOTE: Pre-printed Die-Cut Header labels are required for this selection.

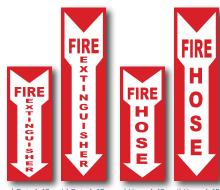

a) Ext. 4x12 b) Ext. 4x18

c) Hose 4x12 d) Hose 4x18

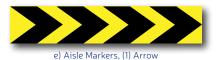

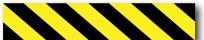

f) Aisle Markers, (2) Dash

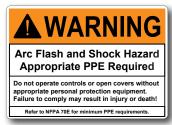

g) Arc Flash Template

The Font Settings option allows you to use any of the following fonts and symbols. Use the legend below to choose the appropriate symbols(s) for your sign.

| Keypad      | 1                     | 2                     | 3             | 4       | 5          | 6         | 7        | 8        | 9   | -         | +  | !           | @          |
|-------------|-----------------------|-----------------------|---------------|---------|------------|-----------|----------|----------|-----|-----------|----|-------------|------------|
| Normal      | 1                     | 2                     | 3             | 4       | 5          | 6         | 7        | 8        | 9   | -         | +  | !           | @          |
| Italic      | 1                     | 2                     | 3             | 4       | 5          | 6         | 7        | 8        | 9   | -         | +  | !           | @          |
| Bold        | 1                     | 2                     | 3             | 4       | 5          | 6         | 7        | 8        | 9   | -         | +  | !           | @          |
| Pipe Marker | 1                     | 2                     | 3             | 4       | 5          | 6         | 7        | 8        | 9   | -         | +  | !           | +          |
| Utility     | 1                     | 2                     | 3             | 4       | 5          | 6         | 7        | 8        | 9   | _         | +  | !           | 0          |
| Symbols 1   | 1                     | 2                     | 3             | 4       | 5          | 6         | 7        | 8        | 9   | -         |    | <b>S</b>    | 1          |
| Symbols 2   | 1                     | 2                     | 3             | 4       | 5          | 6         | 7        | 8        | 9   | 3         | Ť  | !           | 4          |
| Symbols 3   | å                     | <b>\$</b>             | <b>m</b>      |         |            |           | <u></u>  | <b>=</b> | 0   | <b>₩</b>  | 44 | $\triangle$ | <u> </u>   |
|             |                       |                       |               |         |            |           |          |          |     |           |    |             |            |
| Keypad      | а                     | b                     | С             | d       | е          | f         | 9        | h        | i   | j         | k  | l           | m          |
| Normal      | а                     | b                     | С             | d       | е          | f         | g        | h        | i   | j         | k  | I           | m          |
| Italic      | а                     | b                     | С             | d       | е          | f         | g        | h        | i   | j         | k  | 1           | m          |
| Bold        | а                     | b                     | С             | d       | е          | f         | g        | h        | i   | j         | k  | ı           | m          |
| Pipe Marker | а                     | b                     | С             | d       | е          | f         | g        | h        | i   | j         | k  | I           | m          |
| Utility     | a                     | b                     | C             | d       | e          | f         | g        | h        | i   | j         | k  | I           | m          |
| Symbols 1   | а                     | b                     | С             | d       | е          | f         | g        | h        | i   | j         | k  | I           | m          |
| Symbols 2   |                       |                       | _ <u>\{\}</u> |         | $\bigcirc$ | $\Lambda$ | ¥        | <b>5</b> | ×   | # TOWN    | Ř  | 8           | <b>R</b>   |
| Symbols 3   | <b>X</b> <sub>i</sub> | <b>X</b> <sub>n</sub> | R             | STOP    |            |           | <b>%</b> | ¥        |     |           | *  | *           |            |
|             |                       |                       |               |         |            |           |          |          |     |           |    |             |            |
| Keypad      | Α                     | В                     | С             | D       | Е          | F         | G        | Н        | - 1 | J         | К  | L           | М          |
| Normal      | Α                     | В                     | С             | D       | Е          | F         | G        | Н        | I   | J         | K  | L           | М          |
| Italic      | Α                     | В                     | С             | D       | E          | F         | G        | Н        | 1   | J         | K  | L           | М          |
| Bold        | Α                     | В                     | С             | D       | Е          | F         | G        | Н        | I   | J         | K  | L           | M          |
| Pipe Marker | Α                     | В                     | С             | D       | E          | F         | G        | Н        | I   | J         | K  | L           | M          |
| Utility     | A                     | В                     | C             | D       | E          | F         | G        | H        | ı   | J         | K  | L           | M          |
| Symbols 1   | Α                     | В                     | С             | D       | Е          | F         | G        | Н        | I   | J         | K  | L           | М          |
| Symbols 2   | Α                     | В                     | С             | D       | Е          | F         | G        | Н        | I   | J         | K  | L           | M          |
| Symbols 3   | Ü                     |                       | CAUTION       | ∆DANGER | #          | •         | !        |          | 8   | Paring la |    | ĸ           | <b>V</b> ≤ |

Review the Fonts and Symbols legend, then select your option from the keyboard column, e.g.: SYMBOLS 1 to print the Skull and Crossbones; hold the shift key and press the! key.

The! will appear in the keyboard's display, but will print the Skull and Crossbones.

| Keypad      | #          | \$       | %           | ٨        | &        | *               | (                 | )         | €                     | =                     | ;          | /           | ?          |
|-------------|------------|----------|-------------|----------|----------|-----------------|-------------------|-----------|-----------------------|-----------------------|------------|-------------|------------|
| Normal      | #          | \$       | %           | ۸        | &        | *               | (                 | )         | د                     | =                     | ;          | /           | ?          |
| Italic      | #          | \$       | %           | ٨        | &        | *               | (                 | )         | د                     | =                     | ;          | /           | ?          |
| Bold        | #          | \$       | %           | ۸        | &        | *               | (                 | )         | 2                     | =                     | ;          | 1           | ?          |
| Pipe Marker | #          | \$       | %           | ۸        | &        | 0               | (                 | )         | 1                     | =                     | <b>→</b>   | 1           | ?          |
| Utility     | #          | \$       | %           | ۸        | Æ        | *               | (                 | )         | €                     | =                     | ;          | /           | ?          |
| Symbols 1   | Ġ          | ŵ        | G           | (3)      | &        | <b>→</b>        | 2                 |           | 1                     | •                     | <b>→</b>   | $\triangle$ | <b>₩</b>   |
| Symbols 2   | 1          | 1        | +           | A        | <b>→</b> | o               |                   | +         | <b>X</b> <sub>n</sub> | *                     | <b>₩</b>   | E           | <b>!!!</b> |
| Symbols 3   |            | Zi-ad    | $\triangle$ |          |          | $\Lambda$       |                   | 0         | €                     | Æ                     |            |             | A          |
| Keypad      | n          | 0        | р           | q        | r        | S               | t                 | u         | ٧                     | W                     | Х          | У           | Z          |
| Normal      | n          | 0        | р           | q        | r        | s               | t                 | u         | ٧                     | w                     | х          | У           | z          |
| Italic      | n          | 0        | р           | q        | r        | s               | t                 | и         | V                     | W                     | х          | У           | z          |
| Bold        | n          | 0        | р           | q        | r        | s               | t                 | u         | ٧                     | w                     | х          | У           | z          |
| Pipe Marker | n          | 0        | р           | q        | r        | s               | t                 | u         | ٧                     | w                     | х          | У           | z          |
| Utility     | n          | 0        | p           | q        | r        | S               | t                 | u         | V                     | W                     | X          | y           | Z          |
| Symbols 1   | n          | 0        | р           | q        | r        | s               | t                 | u         | ٧                     | w                     | х          | У           | 1          |
| Symbols 2   | <b>V</b> € | <b>≈</b> | STOP        | <u>A</u> |          |                 | G                 | <b>\$</b> | G                     | <b>⊗</b> <sup>+</sup> | 4          | <u> 11</u>  | X          |
| Symbols 3   | NOTICE     | 0        | Ω           | ⊕⊕⊝      | ⊝⊕⊕      | ===             | $\overline{\sim}$ |           | <b>⇒</b>              | WARNING               | Ŧ          | Ē           | <b>(</b>   |
| Keypad      | N          | 0        | Р           | Q        | R        | S               | Т                 | U         | V                     | W                     | Х          | Υ           | Z          |
| Normal      | N          | 0        | Р           | Q        | R        | S               | Т                 | U         | V                     | W                     | Х          | Υ           | Z          |
| Italic      | N          | 0        | Р           | Q        | R        | S               | Т                 | U         | V                     | W                     | X          | Υ           | Z          |
| Bold        | N          | 0        | Р           | Q        | R        | S               | Т                 | U         | ٧                     | w                     | Х          | Υ           | Z          |
| Pipe Marker | N          | 0        | Р           | Q        | R        | S               | Т                 | U         | ٧                     | w                     | Х          | Υ           | Z          |
| Utility     | N          | 0        | P           | Q        | R        | S               | T                 | U         | V                     | W                     | X          | Y           | 1          |
| Symbols 1   | N          | 0        | Р           | Q        | R        | S               | Т                 | U         | ٧                     | w                     | Х          | Υ           | Z          |
| Symbols 2   | N          | 0        | Р           | Q        | R        | S               | Т                 | U         | ٧                     | w                     | Х          | Υ           | Z          |
| Symbols 3   | <i>₃</i>   | <b>£</b> | <b>₩</b>    | - T      |          | SAFETY<br>FIRST |                   | Ì         | <b>®</b>              | <b>/</b>              | <b>⊋</b> † |             |            |

Review the Fonts and Symbols legend, then select your option from the keyboard column, e.g.: SYMBOLS 1 to print the Skull and Crossbones; hold the shift key and press the ! key.

The ! will appear in the keyboard's display, but will print the Skull and Crossbones.

Safety signs are an important element to safety and hazard identification. Identifying hazards cuts down on employee injuries and can save lives. Examples of standards when indicating certain situations or hazards:

#### **DANGER**

Indicates an immediate hazard that has a high probability of severe injury or death.

#### WARNING

Indicates a potentially hazardous situation that if not avoided may result in serious injury or death.

#### **CAUTION**

Indicates a potentially hazardous situation that may result in minor or moderate injury, but not death.

#### NOTICE

Indicates general information necessary to avoid any confusion.

#### SAFETY

Indicates general information necessary to avoid any confusion.

#### **ANSI**

M DANGER
HIGH
VOLTAGE

#### **OSHA**

HIGH VOLTAGE

ANSI Danger for Arc Flash Labels

## WARNING HOT SURFACE

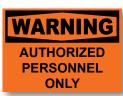

ANSI Warning for Arc Flash Labels

### **A** CAUTION

MUST WEAR EAR AND EYE PROTECTION

## **CAUTION**

MUST WEAR
EAR AND EYE
PROTECTION

ANSI Caution for Arc Flash Labels

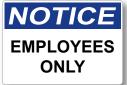

ANSI and OSHA header templates are for the VnM4 and VnM8 SignMaker's, in addition to header die cut media.

## SAFETY

SAFELY IDENTIFYING HAZARDS IS IMPORTANT IN SAVING LIVES Create your sign in seconds and save money and time.

| Example             | Pipe Properties   | Description                                                                                   | VnM Media            |
|---------------------|-------------------|-----------------------------------------------------------------------------------------------|----------------------|
| NATURAL GAS         | FLAMMABLE         | Fluids which are a vapor or produce vapors that can ignite and continue to burn in air.       | YELLOW<br>VNMYL-XXXX |
| OXYGEN              | COMBUSTIBLE       | Fluids that may burn but are not flammable.                                                   | BROWN<br>VNMBN-XXXX  |
| SULFURIC ACID       | TOXIC & CORROSIVE | Fluids which are corrosive or toxic or will produce corrosive or toxic substances.            | ORANGE<br>VNMON-XXXX |
| SPRINKLER WATER     | FIRE QUENCHING    | Water and other substances (e.g.: Halon, CO2) used in sprinkler fire fighting piping systems. | RED<br>VNMRD-XXXX    |
| DOMESTIC COLD WATER | OTHER WATER       | Any other water except for water used in sprinkler & fire fighting piping systems.            | GREEN<br>VNMGN-XXXX  |
| COMPRESSED AIR      | COMPRESSED AIR    | Any vapor or gas under pressure that does not fit in a category above.                        | BLUE<br>VNMBL-XXXX   |
| NITROGEN            | USER DEFINED      |                                                                                               | BLACK<br>VNMBK-XXXX  |
| <b>ASBESTOS</b>     | USER DEFINED      |                                                                                               | WHITE<br>VNMWT-XXXX  |
| RECLAIMED WATER     | USER DEFINED      |                                                                                               | PURPLE<br>VNMPR-XXXX |
| CARBON DIOXIDE      | USER DEFINED      |                                                                                               | GRAY<br>VNMGR-XXXX   |

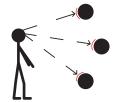

#### Pipe Marker Placement

Pipe markers must be placed in a manner which is visible to all persons when looking up, down, or at eye level, and that the marker lettering faces out for easy identification.

Mark pipe adjacent to all valves and flanges

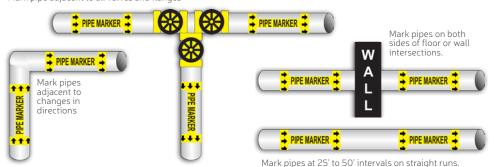

| Outside Pipe Diameter<br>Including Covering | Minimum Length of<br>Label Field Color | Minimum Height of Letters | VnM4 Pipe Marking<br>Template |
|---------------------------------------------|----------------------------------------|---------------------------|-------------------------------|
| .75" - 1.25" (19 - 32 mm)                   | 8" (203 mm)                            | .5" (203 mm)              | 2" Repeat Template            |
| 1.5" - 2" (38 - 51 mm)                      | 8" (203 mm)                            | .75" (19 mm)              | 1" x 8" Template              |
| 2.5" - 6.0" (64 - 152 mm)                   | 12" (305 mm)                           | 1.25" (32 mm)             | 2" x 14" or 2" x 12" Template |
| 8.0" - 10.0" (203 - 254 mm)                 | 24" (610 mm)                           | 2.5" (64 mm)              | 4" x 24" or 3" x 24" Template |
| Over 10.0" (Over 254 mm)                    | 32" (813 mm)                           | 3.5" (89 mm)              | 4" x 32" Template             |

PC Connection for additional template and printing options

- 1. Download & install the PC VnM SignMaker Print Driver from: vnmsignmaker.com
- Once the Driver has been installed, go to:
   Start > Control Panel > Printers and Faxes
   Right mouse click on the VnM SignMaker Printer icon and click on "Properties".
- 3. Click on Printing Preferences, then click on the "Stock" Tab.

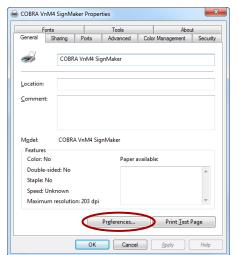

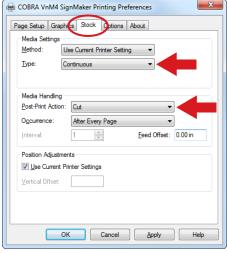

- 4. Set Stock Type to "Continuous".
- 5. Set the Post-Print Action to "Cut" and the Occurrence to "After Every Page".
- 6. Connect USB cable to the PC's USB port.
- 7. Plug power cord into AC Power Receptacle at the rear of the printer, then plug the power cord into a surge protector.
- 8. Print signs and labels on the VnM SignMaker using programs such as Microsoft Word, Adobe Illustrator, and other popular label design software applications such as VnM® LabelDirect.\*

\*Please note that Cobra Systems does not support custom label design software applications or programs. For technical support on software applications please contact the respective software developer.

#### Print Head Cleaning

The VnM SignMaker comes with a cleaning pen for the print head. Use the cleaning pen to gently clean the surface of the print head before each ribbon installation. Proper cleaning of the print head will ensure a longer life span of the print head and provide you with a superior print quality.

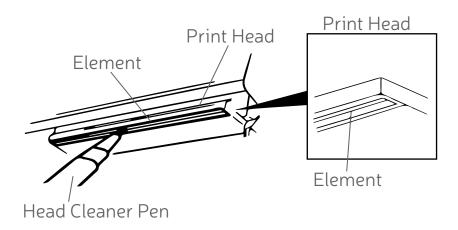

#### Storage

To prolong the life of your VnM SignMaker, Cobra Systems recommends the VnM Travel Case for proper storage and protection in any environment.

#### **Opening Printer Covers**

Do not open printer covers when the unit is powered on as this will cause an error. If done accidentally, turn printer off and close covers completely, then power back on.

#### VnM SignMaker Troubleshooting

ISSUE: The Ink Ribbon comes out through the cutter after loading a new roll.

**Remedy:** The lnk Roll was changed while the printer was powered on. Turn the

printer off, re-tape the Ink Roll to the take-up core and close the printer

cover. Turn the power back on and the ink roll sensor will reset.

ISSUE: The red light on the printer is flashing.

**Remedy:** Turn the printer off and then on.

ISSUE: Print quality is inconsistent and blotchy after loading new media.

**Remedy:** Check the test print section on the VnM keyboard for the correct print

setting. For optimal print quality, and to keep the media and ribbon

fingerprint-free, minimize direct contact with the media.

VnM®4 Pro SignMaker accessories sold separately, include:

VnM® Travel Case

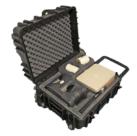

#### VnM® Label Direct Sign Software

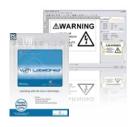

#### Frequently Asked Questions

- Q: How do I get out of a VnM<sup>®</sup> template?
- A: To return to the main menu, or if you made an entry error, press the ESC key.
- Q: How do I correct a spelling or entry error?
- A: To correct the word you just typed, use the larger arrow, bottom right on the key pad. To correct the line you just typed, hit CLEAR. If the error is on a previous line, you will have to retype your sign. Press ESC key and start over.
- Q: How do I create quotation marks on a sign?
- A: While holding down the SHIFT key, press the PERIOD key twice in rapid succession.
- Q: How do I prevent the ink ribbon from coming out with the vinyl and being cut?
- A: Secure the ink ribbon to the take-up core with a piece of tape; wind ribbon on core to remove slack. Turn the printer off and wait two seconds, then turn it back on Print a label
- Q: How do I correct poor print quality?
- A: Make sure you are using the correct print setting for the vinyl and ink ribbon you're printing with. (Refer to page 8 for correct print settings.) Also, make sure the print head is clean. (Recommend cleaning the print head each time vinyl media and/or ink ribbon is installed.) Keep skin contact to a minimum when working with vinyl media.

## For support call the VnM® Service & Technical department 855.485.9343 or your local distributor.

Cobra Systems, Inc. Phone: 714-688-7999 Fax: 714-688-7998

Email: vnm@cobrasystems.com www.vnmsignmaker.com or www.cobrasystems.com

| <br> |  |
|------|--|
| <br> |  |
|      |  |
| <br> |  |
| <br> |  |
|      |  |
|      |  |
| <br> |  |
|      |  |
| <br> |  |
| <br> |  |
|      |  |
|      |  |
| <br> |  |
|      |  |
|      |  |
|      |  |
|      |  |
|      |  |
| <br> |  |
|      |  |
|      |  |
| <br> |  |
|      |  |
|      |  |
| <br> |  |
| <br> |  |
|      |  |
| <br> |  |
| <br> |  |
|      |  |
| <br> |  |
|      |  |

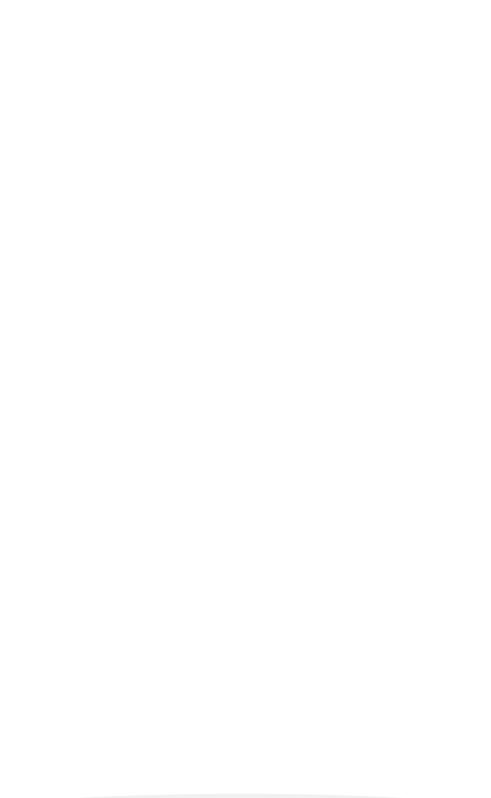

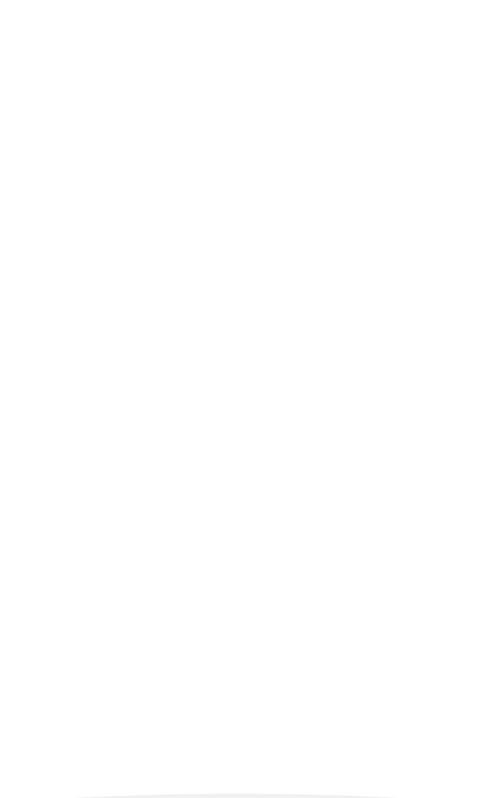

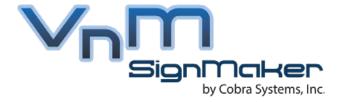

Toll Free: 1.855.485.9343

VnM SignMaker by Cobra Systems, Inc. 3521 E. Enterprise Dr. Anaheim, CA 92807

www.vnmsignmaker.com